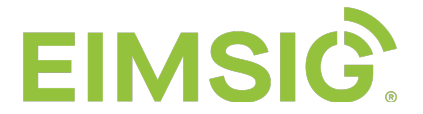

## **Anleitung zur SMS-Dienst Einrichtung mit einer Z-200 oder Z-300**

Schritte bei der Z-200

Schritt 1) Bitte richten Sie sich einen Account ein unter: https://www.seven.io/de

Schritt 2) Sie finden den benötigten klassischen "Benutzername" über den Avatar im Menüpunkt "Account" ("Username & Password" zur Eingabe am D-200 "Menü -> Einstellungen -> SMS-Dienst – die eMail Adresse wird als Username von der Z-200 nicht unterstützt)

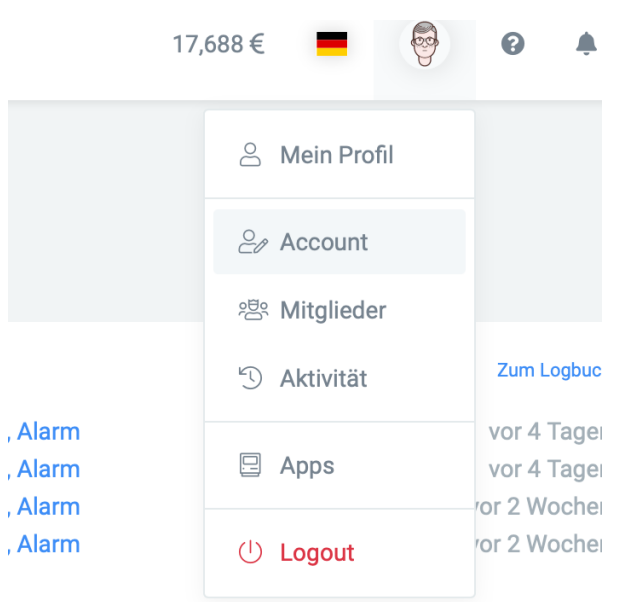

Schritt 3) Unter "Accountname" können Sie sich für das Menü von der Z-200 den notwendigen "Benutzername" anlegen. Dieser funktioniert dann anstatt der eMail Adresse für den Zugang.

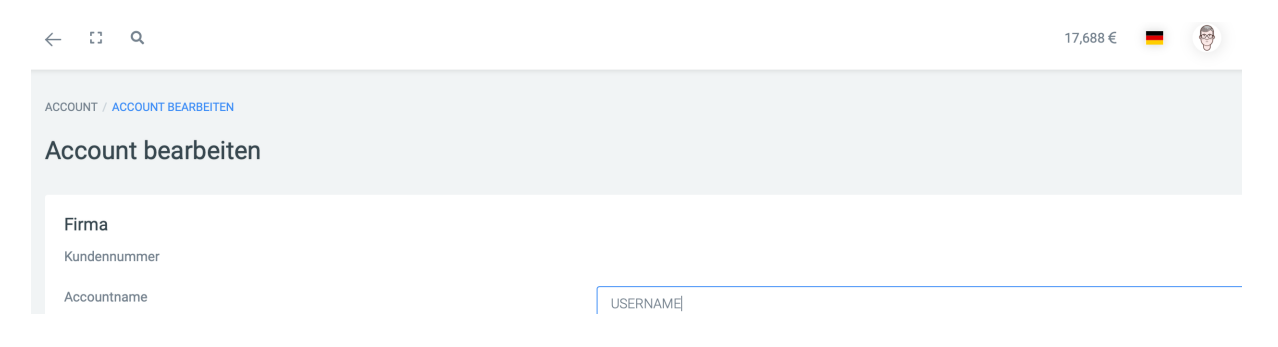

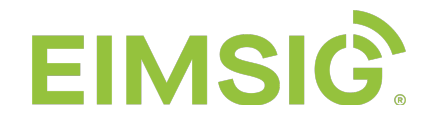

Sie finden die Einstellungen für die Z-200 über das Menü an dem D-200.

Menü -> Einstellungen -> SMS-Dienst

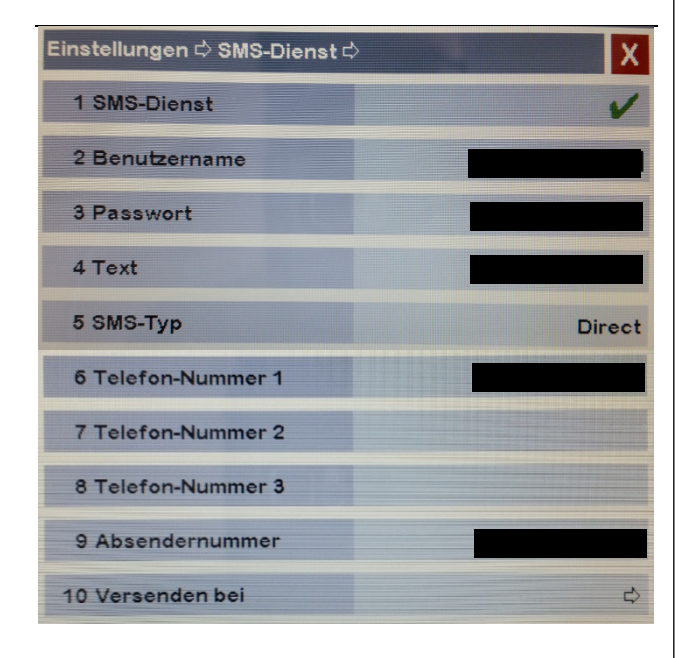

## **Bitte beachten:**

Netze.

- Die Z-200 muss mit dem Internet Wlan vom 22.02.2021 muss insatlliert Aufgrund einer Gateway-Umstellung Firmwareupdate unter: Rubrik "Firmware Updates" verbunden sein! Die aktuelle V0.5 mind. sein, sonst funktioniert der SMS-Dienst seitens "seven.io" nicht mehr. https://www.eimsig.de/support
- Tragen Sie im Menü der Z-200 als Telefonnummern immer mit 0049 die Telefonnummern ein. Bitte nicht mit +49 oder 0!
- Festnetznummer an 0049 30 12345 HINGE DER EINRICHTUNG BITTE AUF DER EINRICHTUNG BITTE BEI DER EINRICHTUNG BITTE AUF DER EINE DER EINGABE, DER Fehler bei Benutzername, Passwort oder Rufnummer verhindern eine Ausführung - Als Absendernummer bietet sich Ihre = man kann sich dann für diese einen separaten Vibrations- oder Klingelton anlegen.

Der SMS-Typ "Direct" ist der SMS-Versand über das D-Netz. Basic läuft teilweise stark zeitversetzt über EU-

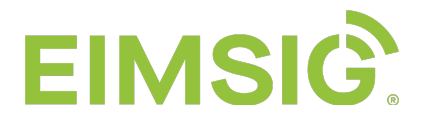

## Schritte bei der Z-300 bzw. EvoKit

Alle Schritte analog der Z-200. Anstatt "USERNAME & PASSWORD" wird im Menü am D-200 ein API-Key benötigt. <u> 1999 - Jan Barbara Barat III, mart</u>

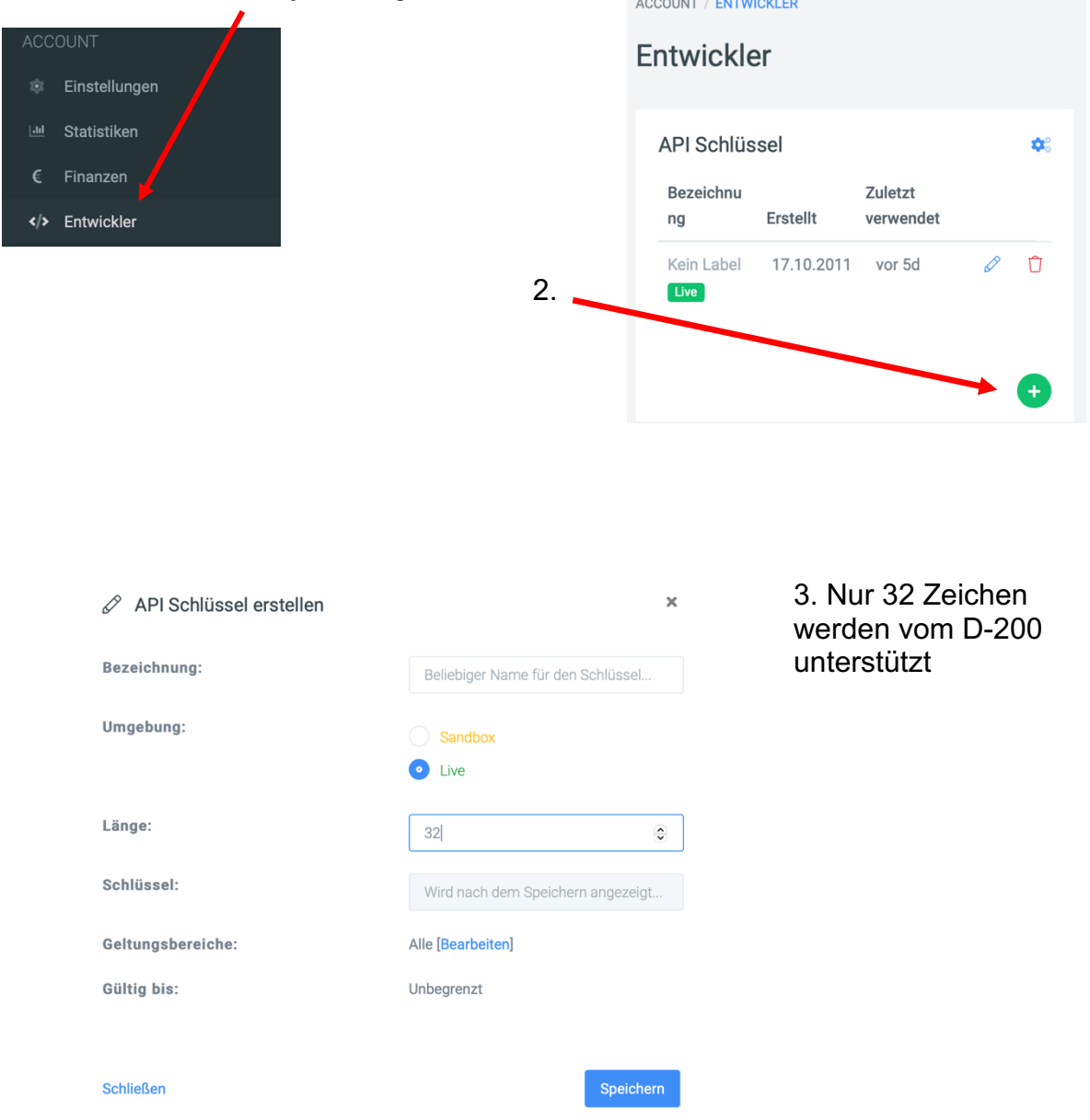

Achtung: Ihre Seriennummer BWA100XXX muss für Firmwareupdates freigeschaltet sein. Falls Sie kein Update installieren können, schicken Sie uns Ihre BWA100XXX an info@eimsig.de zur Freischaltung. Die Freischaltung funktioniert erst, wenn Ihre Z-300 bzw. EvoKit mit dem Internet verbunden ist.

Der SMS-Dienst funktioniert seit der Gateway-Umstellung seitens seven.io erst ab der EvoKit Firmware V1.2.6.X. Firware Updates kann man über die WebUI des EvoKit im Menü unter "Softwareupdate" prüfen und installieren. Die IPv4 Adresse im Internetbrowser öffnet diese. Die IPv4 Adresse kann man am D-200 im Menü unter Einstellungen -> Netzwerk -> Netzwerksetup Box ablesen (Bsp. IPv4-Adresse: 192.168.179.XXX)